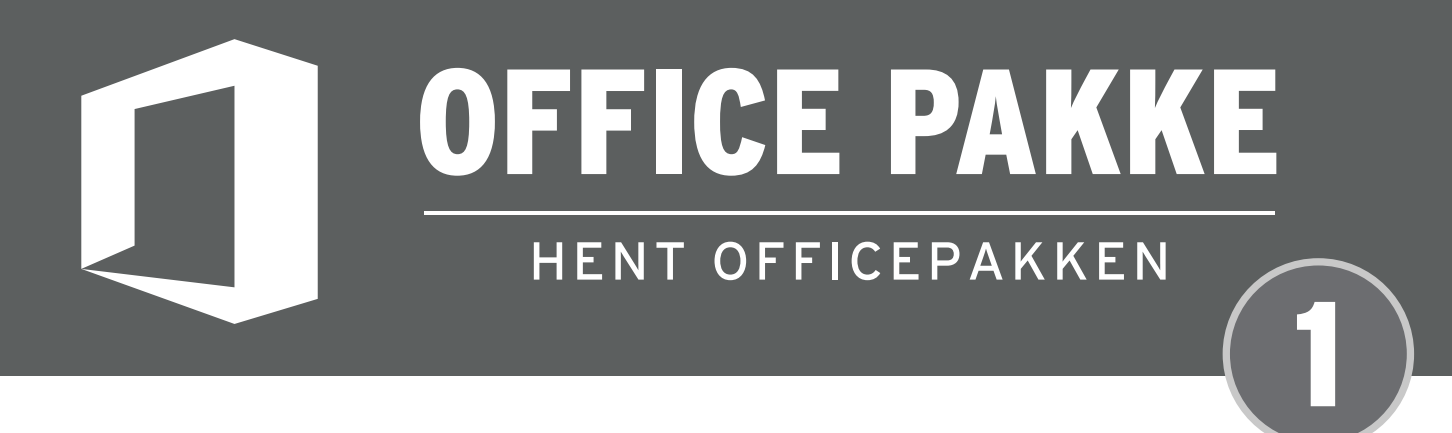

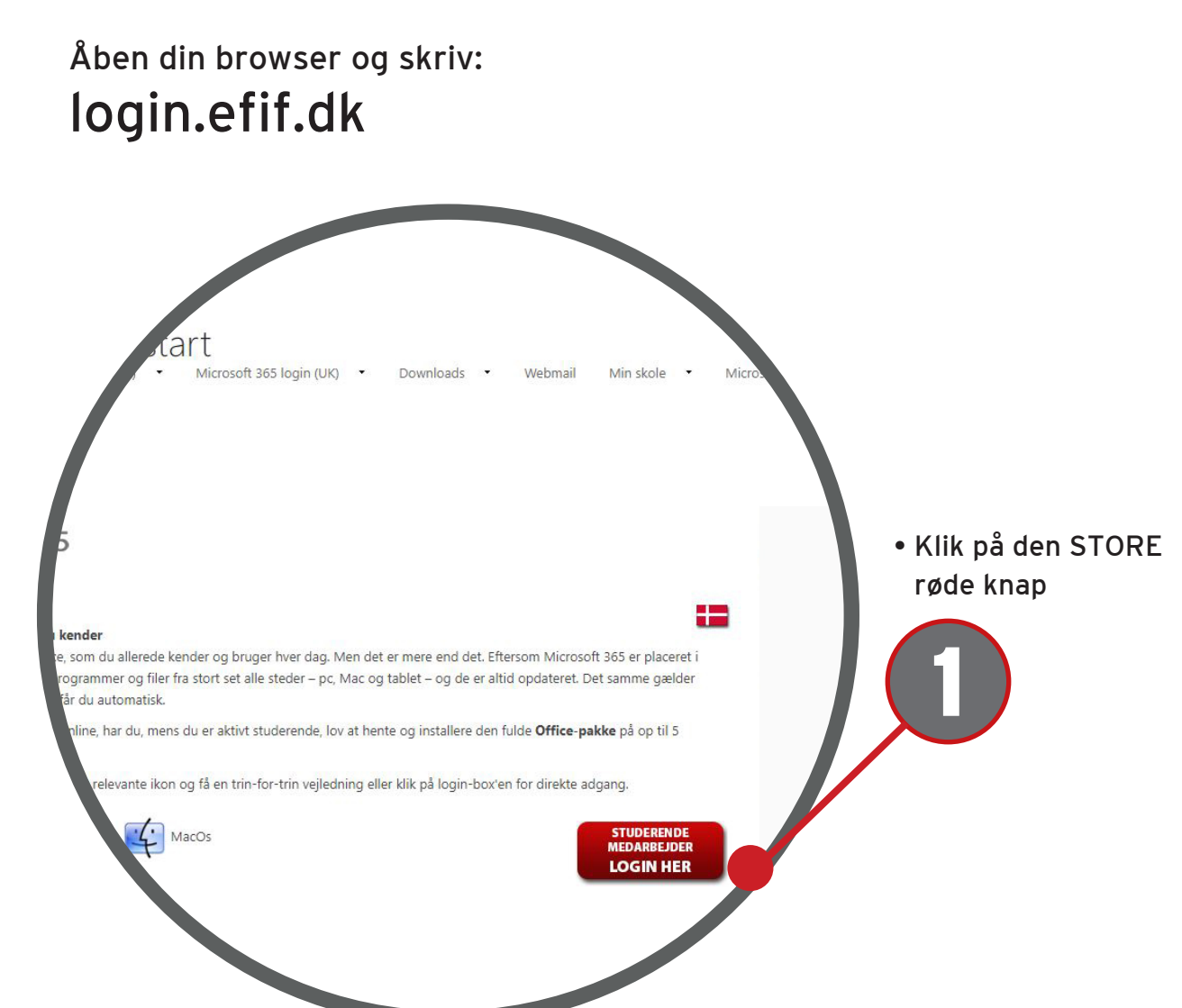

Se næste side for login til din Office 356 pakke

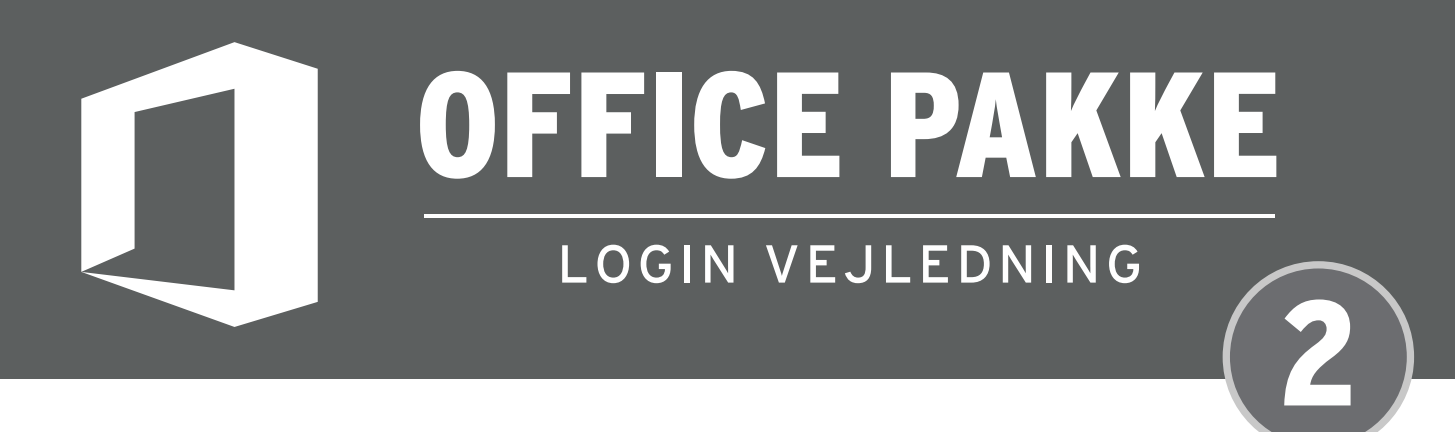

Første gang du logger på Office 365 skal du igennem to login-procedurer. Den første er via Microsofts Office 365 login side.

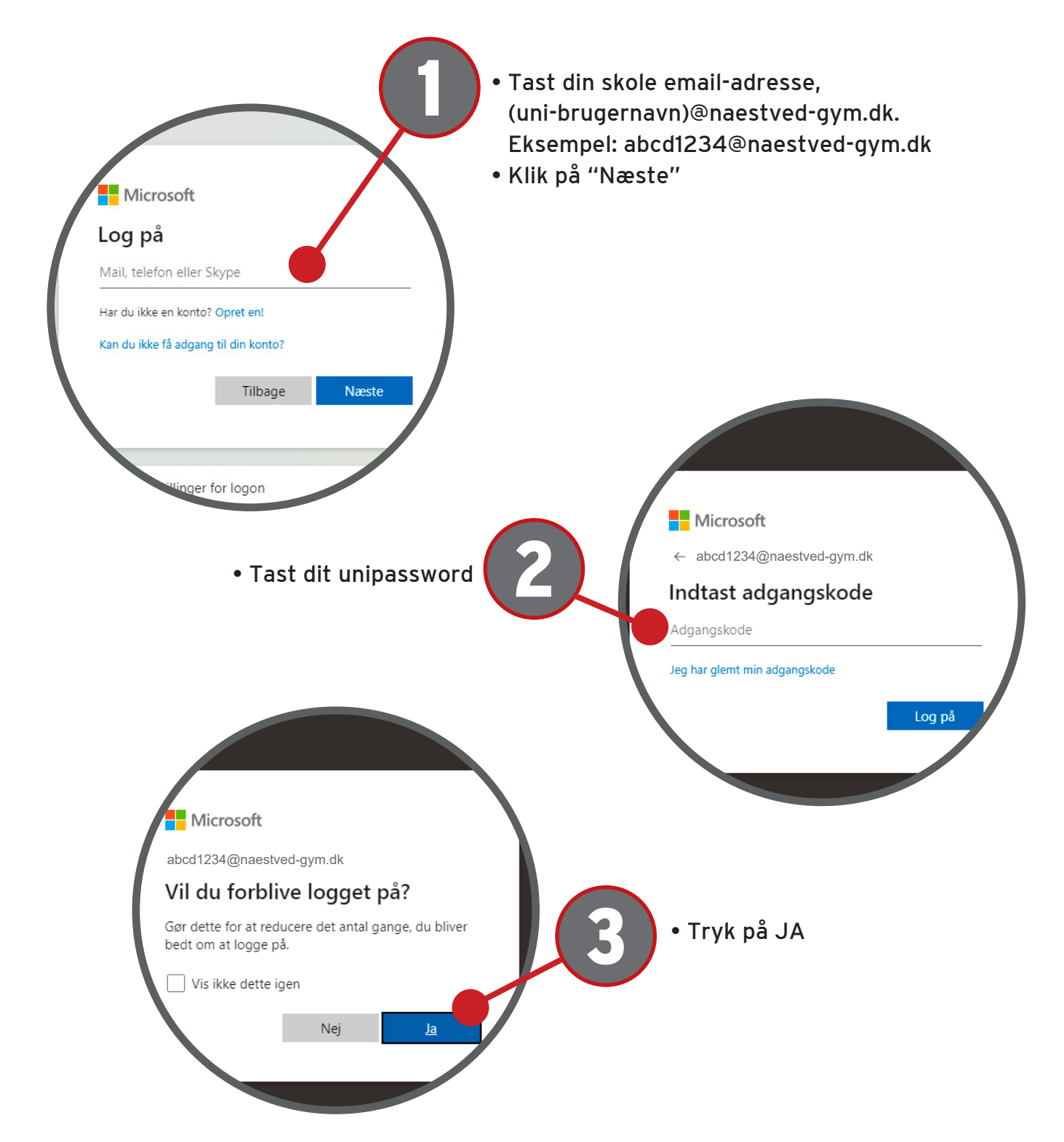

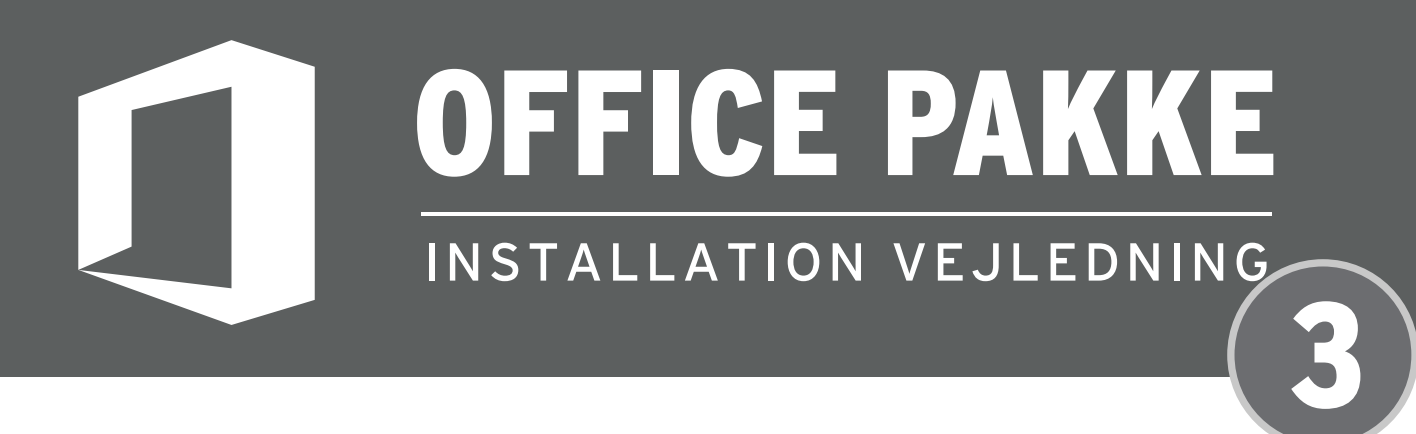

Når du er logget ind på Office kan du vælge knappen oppe til højre"Installér Office".

NB: Computeren skal forblive logget på nettet. Gamle versioner eller prøveversioner af Office skal afinstalleres først.

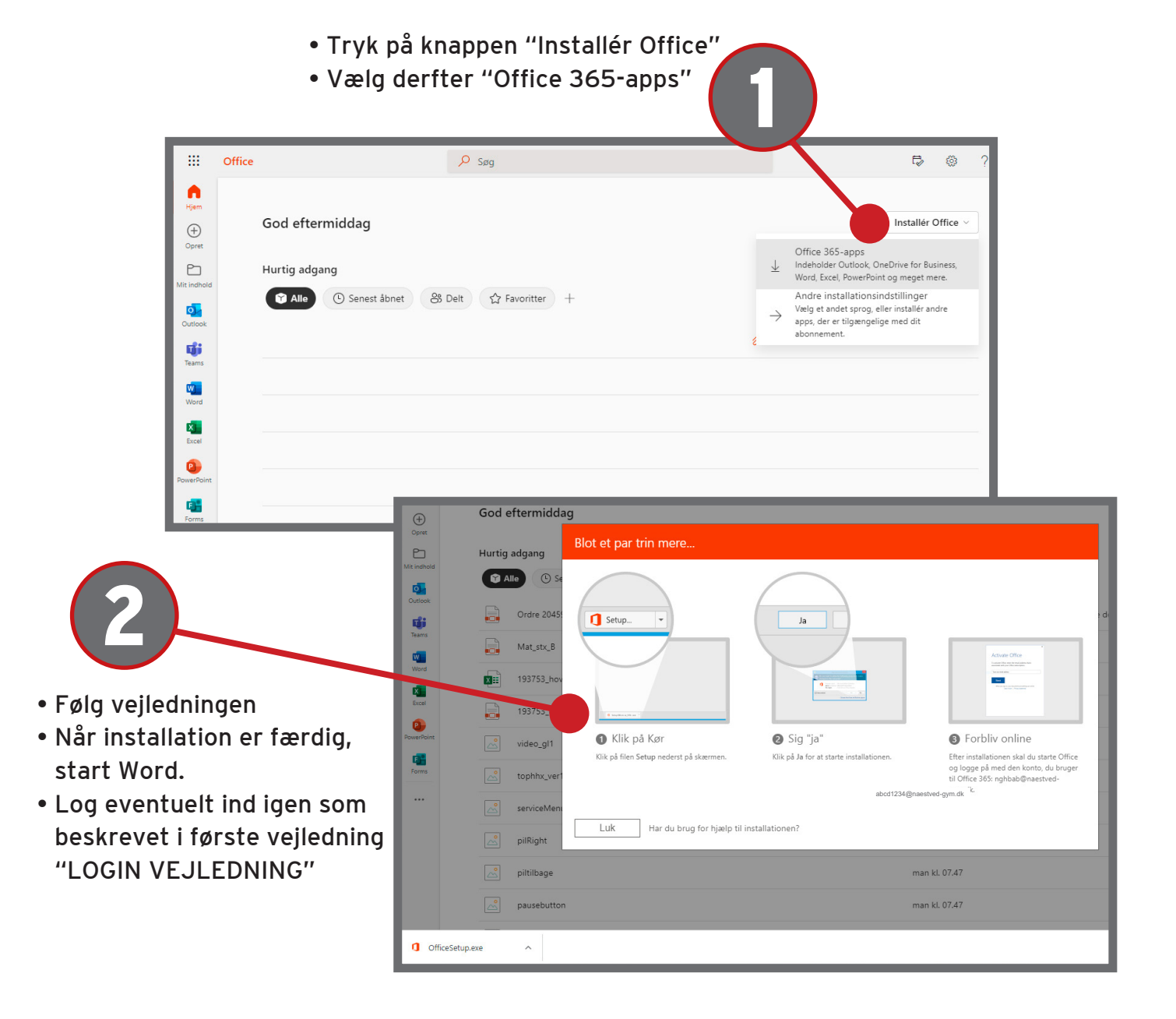